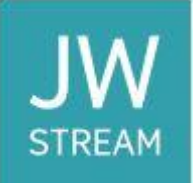

## **COMO ACESSAR GRAVAÇÕES NO JW STREAM APÓS RECEBER O CONVITE**

- 1. Abra o convite enviado por e-mail.
- 2. Clique em **Assista agora**.

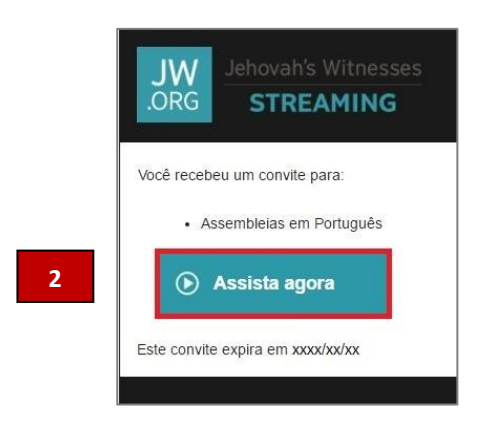

3. Selecione um programa na lista de gravações no lado esquerdo da tela.

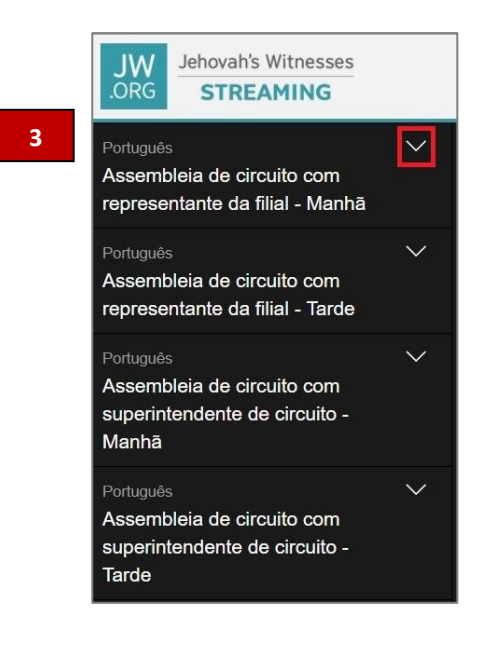

- 4. Você pode escolher entre reproduzir e baixar o programa.
	- a. Clique em **Reproduzir** para assistir ao programa on-line.

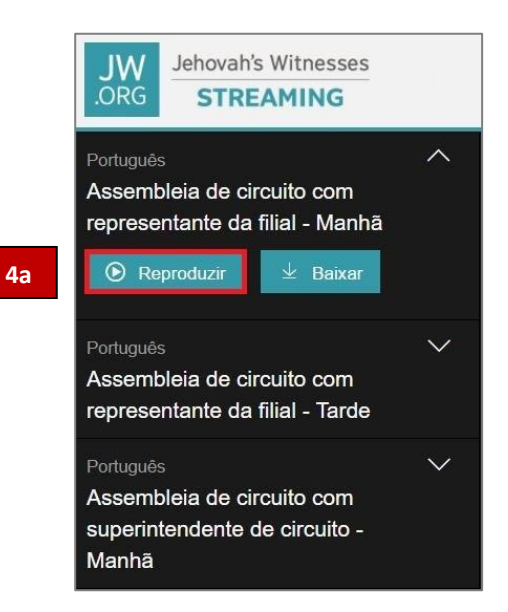

b. Clique em **Baixar** e escolha a resolução desejada para iniciar o download.

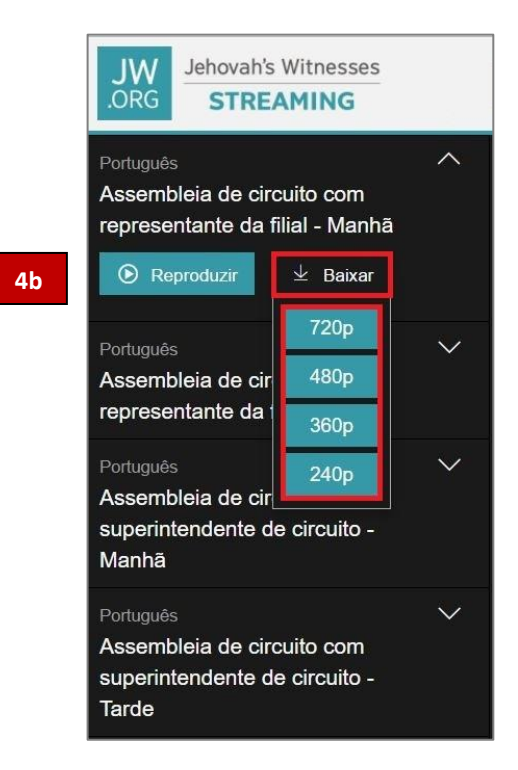